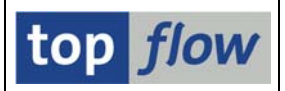

# **Reference Fields for CURR/QUAN fields**

In the **SAP Data Dictionary** all fields of type **CURR** or **QUAN** have a reference field assigned which contains the currency or the unit of the original field. Take for example table **VBAP** (Sales Document: Item Data):

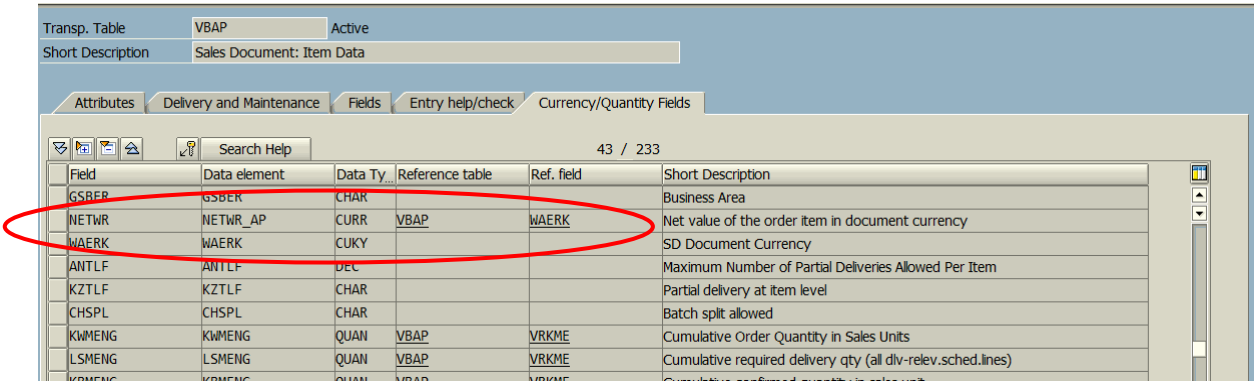

Field **NETWR** (type CURR) has **VBAP-WAERK** as currency reference field. Field **KWMENG** (type QUAN) has **VBAP-VRKME** as unit reference field.

In addition floating point fields (type **FLTP**) may or may not have a reference field. Table **VBFA** (Sales Document Flow) offers a good example:

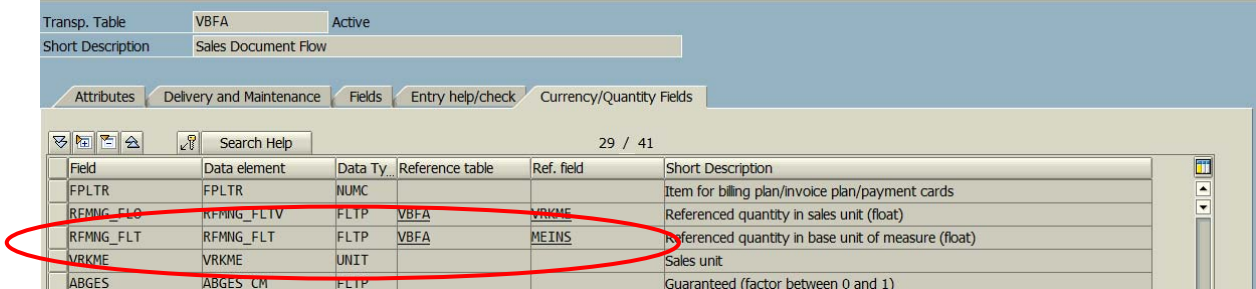

The cited examples show reference fields belonging to the same table as the original field. There are, however, also cases where the reference fields belong to other tables. A good example is table BSEG (Accounting Document Segment):

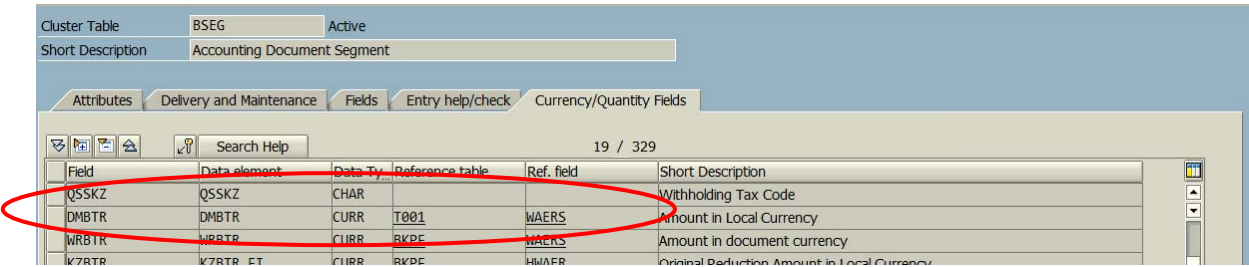

CURR field **DMBTR** references field **T001-WAERS** which does not belong to BSEG. This is an **external reference**.

Reference fields have always been taken into account **implicitly** in SE16XXL – at least the normal ones. External reference fields could only be accounted for if the table containing the reference (T001 in the above cited example) had been joined to the records of the main table.

However, the assignments could only be made visible by summing up the involved fields using the  $\sqrt{2}$  function of ALV. In this case the reference field would show up with the corresponding currency/unit in the (sub)totals lines:

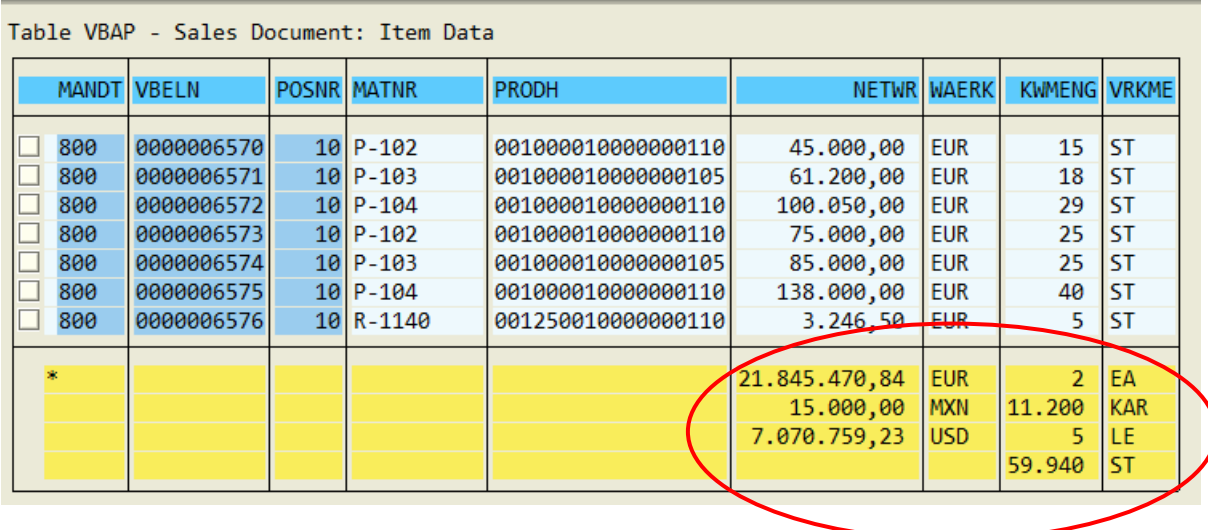

This might suffice for normal use, but since the introduction of (sub)totals and similar functions in SE16XXL it becomes almost necessary to be able to locate the reference fields explicitly. For this reason the DDIC reference fields are now visible in several places throughout SE16XXL.

Normal reference fields are shown in brackets, either as **(WAERK)** or **(A~WAERK)** depending on whether the list is as simple one or one resulting from a join.

**External** references may appear as **[…]** or **[T001-WAERS]**, depending on the situation, but always in **square brackets**, to distinguish them easily from the normal ones.

Needless to say, external references become normal ones if the involved table is joined to the current result list.

In the following pages we will illustrate the various situations where reference fields are shown explicitly.

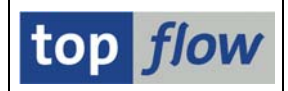

#### **Detail View of a Result List Row**

The detailed display of a result list row now shows the reference fields in brackets on the right side of each relevant field name:

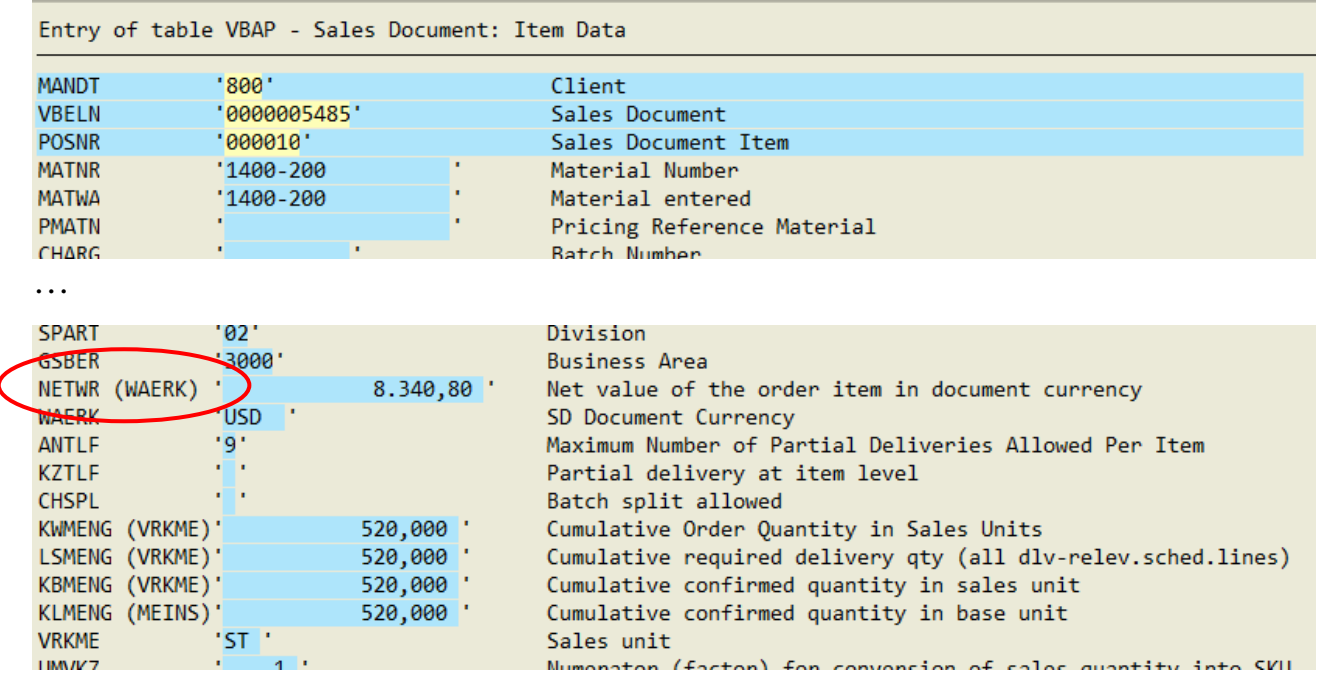

External references are shown as […] – whereby hovering over it with the cursor causes the quickinfo to be displayed:

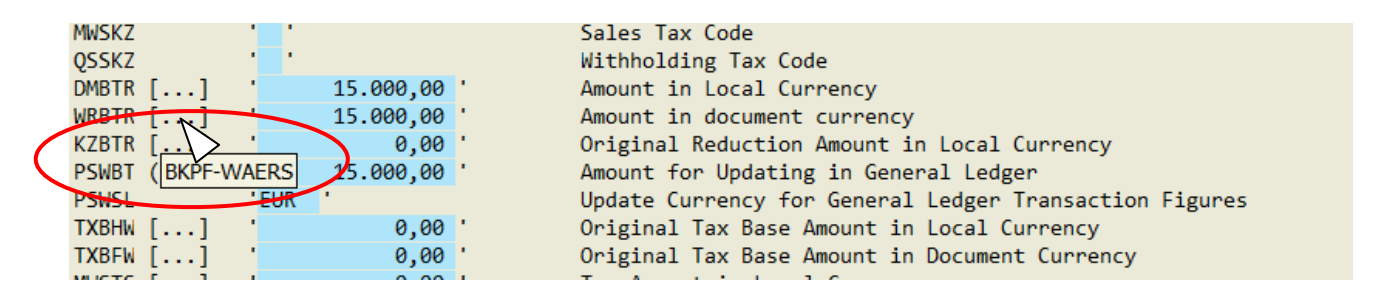

In a join list the reference fields are shown with their alias:

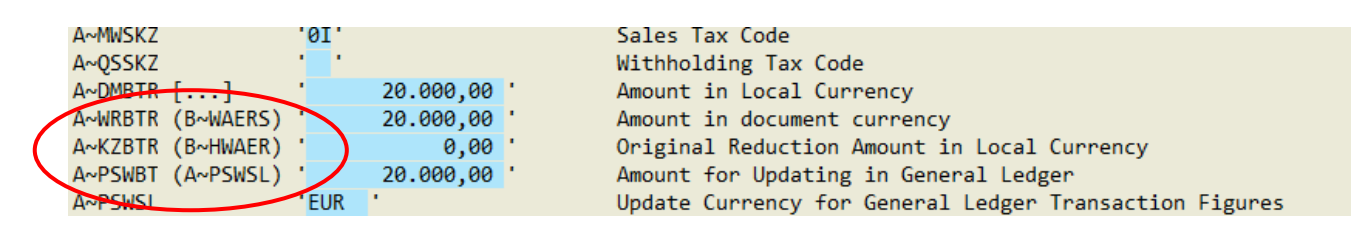

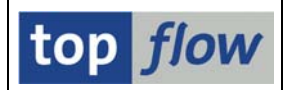

## **Unified Field Selector**

When choosing the fields for the result list, the reference fields are also visible:

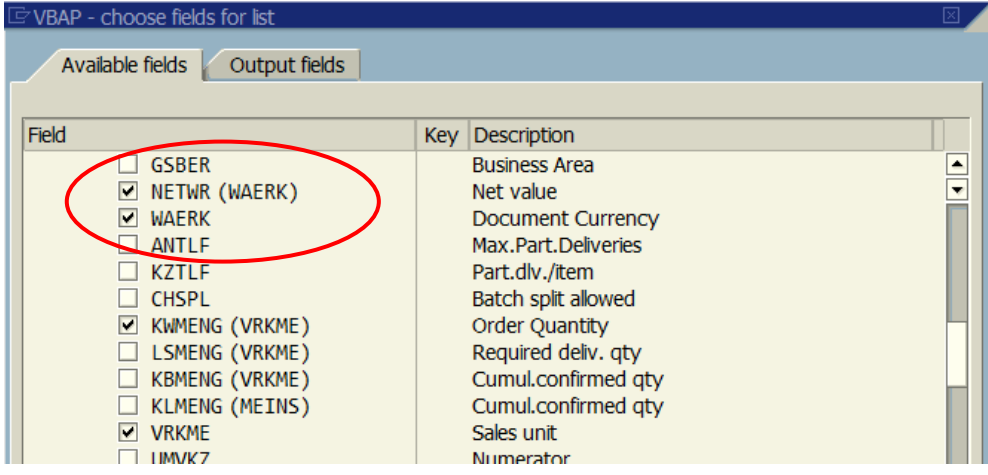

In this case, however, the external references are shown directly, because a quickinfo is technically not feasible and there is enough space available:

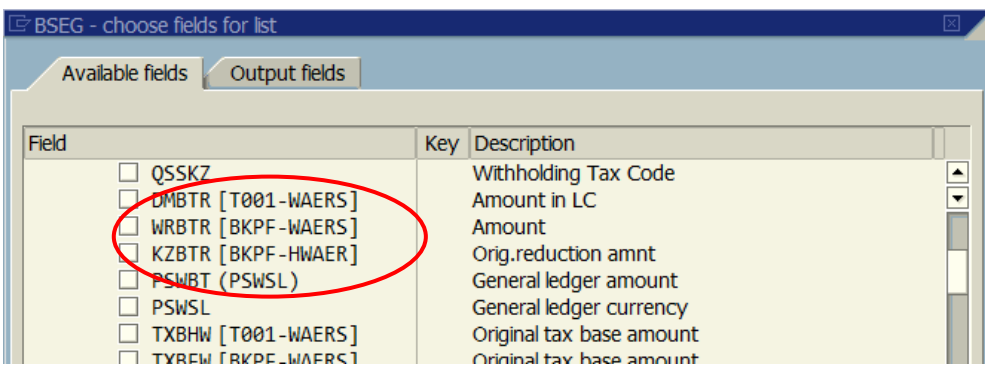

A special function is available on the **context menu** for finding the reference field:

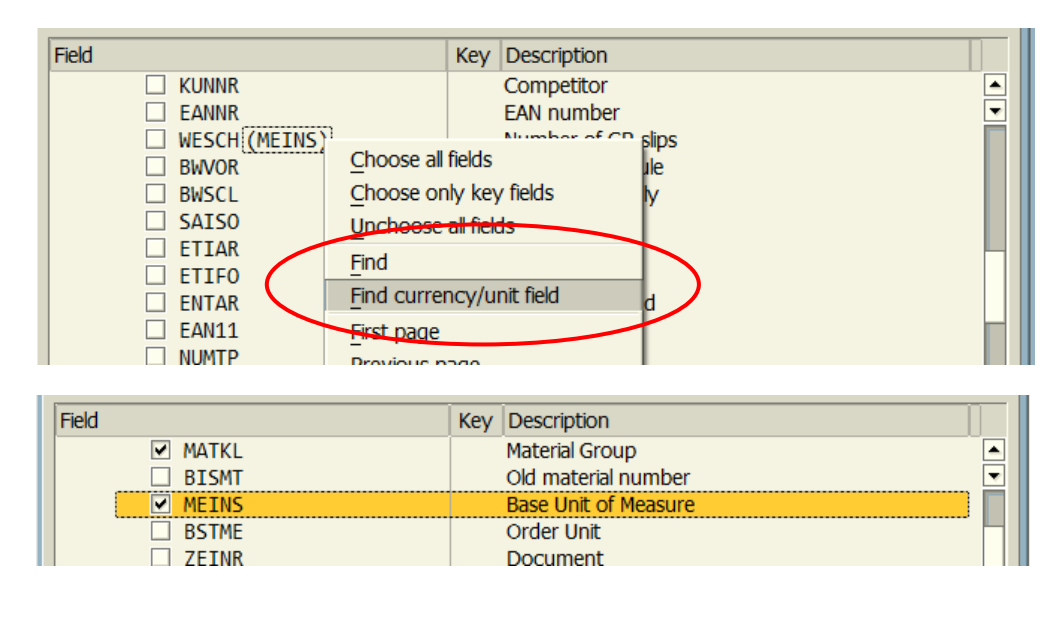

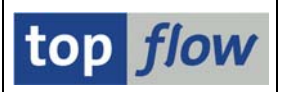

## **Formula Editor**

The tree at the right side of the formula editor offers a list of the row fields. This list has also been enhanced to show the reference fields:

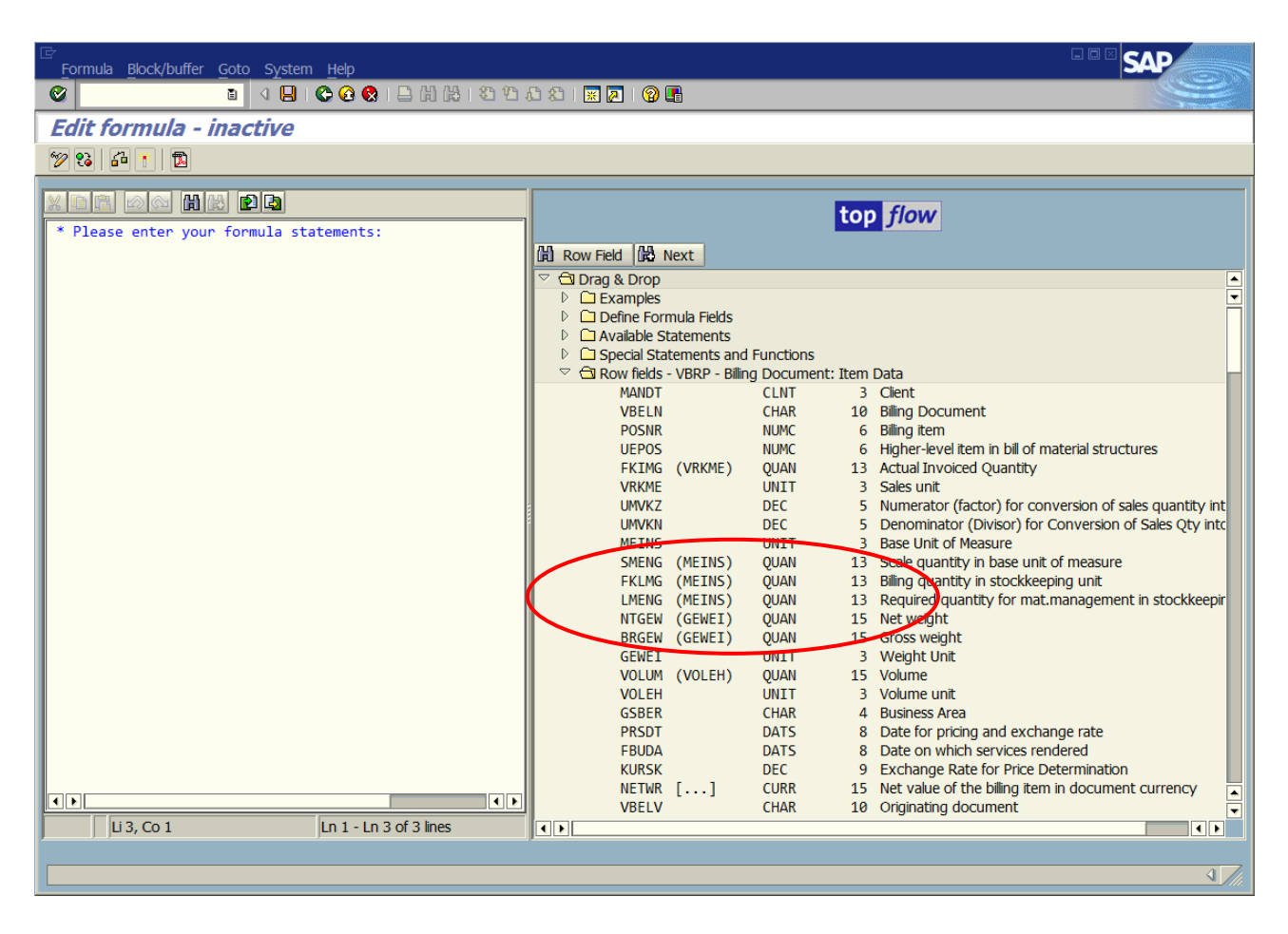

#### **Other Places**

Having given an idea of the way the reference fields are shown, it is not necessary to make a complete list of all dialogs and situations where this information is provided.